Datei:terminerinnerungen.gif

# Datei:terminerinnerungen.gif

- [Datei](#page-0-0)
- [Dateiversionen](#page-0-1)
- **[Dateiverwendung](#page-1-0)**
- [Metadaten](#page-1-1)

<span id="page-0-0"></span>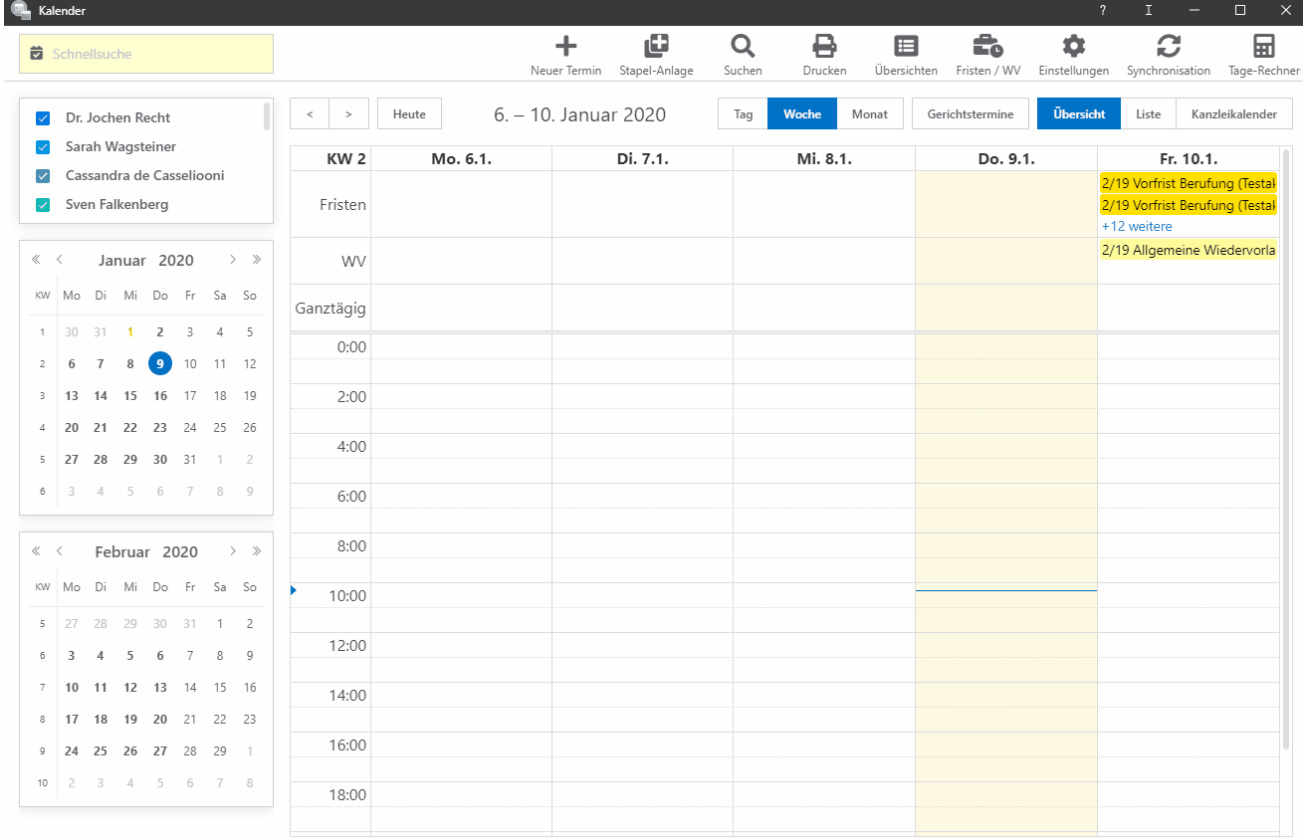

Größe dieser Vorschau: [800 × 526 Pixel](https://onlinehilfen.ra-micro.de/images/thumb/c/c6/terminerinnerungen.gif/800px-terminerinnerungen.gif). Weitere Auflösungen: [320 × 210 Pixel](https://onlinehilfen.ra-micro.de/images/thumb/c/c6/terminerinnerungen.gif/320px-terminerinnerungen.gif) | [1.307 × 859 Pixel.](https://onlinehilfen.ra-micro.de/images/c/c6/terminerinnerungen.gif) [Originaldatei](https://onlinehilfen.ra-micro.de/images/c/c6/terminerinnerungen.gif) (1.307 × 859 Pixel, Dateigröße: 304 KB, MIME-Typ: image/gif, Endlosschleife, 64 Bilder, 9,0 s) **Hinweis: Aufgrund technischer Beschränkungen werden Vorschaubilder hochauflösender GIF-Dateien wie dieser nicht animiert.**

terminerinnerungen

### <span id="page-0-1"></span>Dateiversionen

Klicke auf einen Zeitpunkt, um diese Version zu laden.

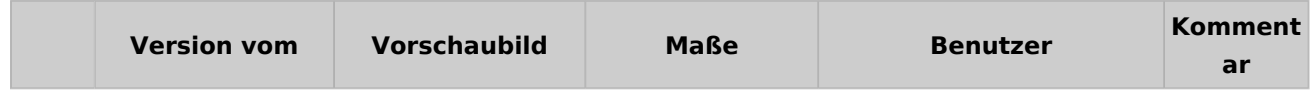

#### **RA-MICRO**

Datei:terminerinnerungen.gif

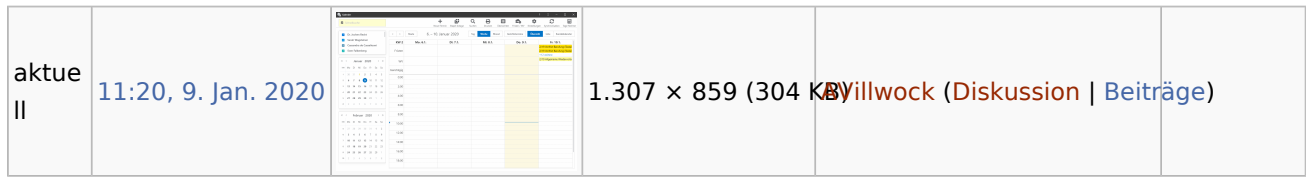

■ Du kannst diese Datei nicht überschreiben.

# <span id="page-1-0"></span>Dateiverwendung

Die folgende Seite verwendet diese Datei:

■ [Wo kann ich einstellen, dass Terminerinnerungen angezeigt werden?](https://onlinehilfen.ra-micro.de/index.php/Wo_kann_ich_einstellen,_dass_Terminerinnerungen_angezeigt_werden%3F)

## <span id="page-1-1"></span>Metadaten

Diese Datei enthält weitere Informationen, die in der Regel von der Digitalkamera oder dem verwendeten Scanner stammen. Durch nachträgliche Bearbeitung der Originaldatei können einige Details verändert worden sein.

**GIF-Dateikommentar** Made with ScreenToGif